## **ESTADÍSTICA CON EXCEL**

A partir de una muestra unidimensional, podemos calcular con las siguientes funciones:

**Mediana: =PROMEDIO(C2:C13)**

**Moda: =MODA(C2:C13)**

**Media:=PROMEDIO(C2:C13)**

**Desviación típica: =DESVTP(C2:C13)**

**Varianza: VARP(C2:C13)**

Otras funciones que nos pueden interesar:

**=MAX(C2:C13) y =MIN(C2:C13),** que calcularía el valor mayor y el menor de la muestra.

**=SUMA(C2:C13),** que calcularía la suma de todos los elementos de la muestra.

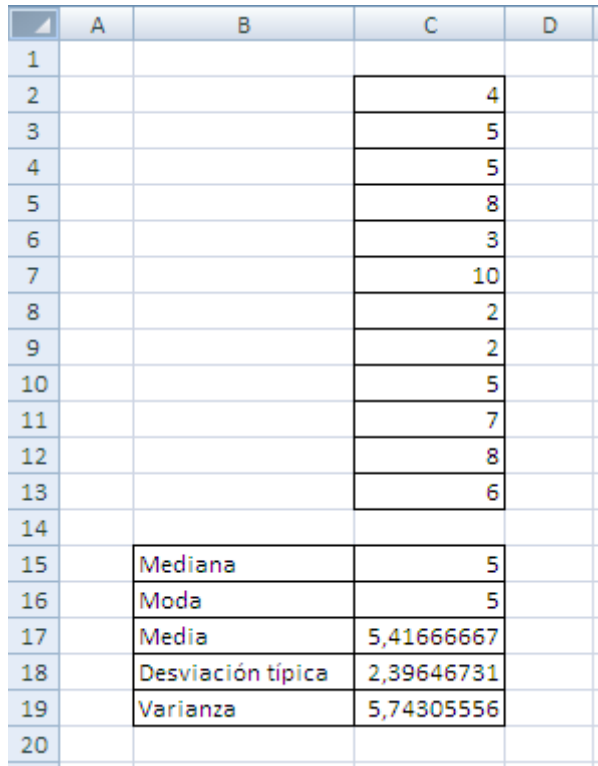

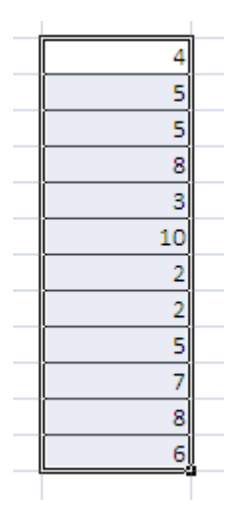

La suma y la media de varios elementos son tan relevantes, que cuando los seleccionas, en la barra de estado de la parte inferior, aparecen sus valores. Aparece además el recuento, lo que normalmente llamamos «**n**»:

> 雷回凹 Promedio: 5,416666667 Recuento: 12 Suma: 65

**1.** Desarrolla con tu calculadora y con la ayuda de EXCEL los ejemplos descritos en la ficha, comprobando las soluciones obtenidas.